## **PCT Quick Start Guide**

#### **Introduction**

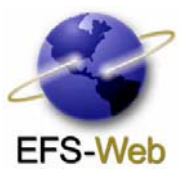

EFS-Web is an easy-to-use web-based patent application and document submission solution provided by the United States Patent and Trademark Office. This version of EFS-Web provides an easier way of submitting and processing International Applications for filing in the United States Receiving Office under the Patent Coorporation Treaty (PCT). This overview will reinforce the application process and add critical components of the product by explaining how to electronically submit PCT – SAFE .ZIP files through EFS-Web.

#### **Benefits of submitting your PCT application electronically:**

Electronically filing an International PCT Application has many benefits. Submitting your International PCT Application via EFS-Web allows you to review your application before submission and instantly receive a PCT Application Number after submission. Private PAIR will allow you to review your PCT submissions, offering an accelerated process of viewing what has been submitted to the USPTO.

Additionally, if you submit your PCT application via EFS-Web, you will receive a fee reduction. You will have the option of attaching the PCT/RO/101 Request form in .PDF format or if you currently use the PCT-SAFE software, the resultant .ZIP file can be uploaded and attached to obtain a fee reduction greater than the current discount received when filing PCT applications in paper with the PCT/RO/101 Request form submitted as an attachment on electronic media prepared using the PCT-SAFE software.

### **How to electronically submit your PCT application and PCT – SAFE .Zip file**:

EFS-Web has not altered the submission process, only enhanced it to accommodate additional filing types. Like filing domestic applications via EFS-Web, you are prompted to enter minimal information on the system log- in screens. Once you have selected "International Application for filing in the US receiving office," as your filing type, which can be done as an unregistered or registered user, you will continue to the *Application Data* section. In this section a correspondence address is mandatory, but if you are associated to a customer number, you may also enter it here for review via Private PAIR.

# **PCT Quick Start Guide**

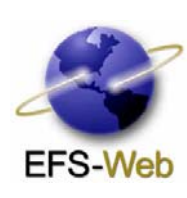

*Attached file* section, EFS-Web will ask "Are you attaching a PCT Zip file?" select *YES* if you have prepared your RO/101 with PCT-SAFE software, browse for your .ZIP file and attach, then click "Upload and Validate". You may only attach one .ZIP file and then upload and validate. After the successful upload of your PCT-SAFE .ZIP file, continue attaching your application parts (i.e.,.PDF documents). If you are not attaching a PCT-SAFE .ZIP file, browse and upload your PDF files as usual. Click *Continue* and proceed to the *Calculated Fees* section.

*Calculated Fee* section provides the PCT Filing Fees. After selecting the appropriate fees, review your selections by clicking *Calculate*. If the calculation is correct, click on *Continue*, which brings you to *Confirm and Submit* section.

*Confirm and Submit* section allows you to review the application with your attached files. Once clicking *Submit*, your application is officially received by the USPTO and an International Application Number is assigned to your submission.

Once you have successfully submitted your International PCT Application you may choose to pay fees now and are asked "Do you want to pay fees at this time?"

- o If you click "Yes! I want to pay fees", you will be provided three different payment methods.
- o If you click "No, I want to pay later", you will be routed to the *Receipt* section that will give you an acknowledgement receipt, confirming your PCT application submission.

Note: To create a PCT-SAFE .ZIP file, click on [http://www.wipo.int/pct-safe/en/,](http://www.wipo.int/pct-safe/en/) this link allows you to download the software for free. *Attached file* section, EFS-Web will ask "Are you attaching a PCT Zip file?" select *YES* if you have prepared your RO/101 with PCT-SAFE software, browse for your .ZIP file and attach, then click "Upload and Validate". You may only attach one .ZIP file and then upload and validate. After the successful upload of your PCT-SAFE .ZIP file, you will need to attach the specification, claims, abstract, drawings etc., as PDF files. These files cannot be added to the .ZIP file, as EFS-Web will not extract them for processing. The RO/101 and Fee sheet, in the .ZIP file, are all that EFS-Web extracts for processing. Click continue and proceed to the *Calculated Fee* section.